\*Note: The message below applies to all Bellevue University Students. Students taking courses in the College of Science and Technology have the additional "Microsoft Imagine Premium" tab available to them which expands the Microsoft products available for free or deeply discounted prices.

## **Free or discounted computer software for Bellevue University students:**

Bellevue University is pleased to announce the introduction of a new online store offering free or discounted computer software to current students.

The store offers a large selection of software from Microsoft, Adobe, VMware, IBM and other vendors. An account has been authorized for all current students. If you have not already done so, you must activate your account before you can access the store.

The steps required to activate your account are detailed below.

If you did not already have an established account, you should have received an email from [noreply@kivuto.coml](mailto:noreply@kivuto.com)ike the one in the screen shot below. Students who already have an account may not receive this email. If this applies to you, please click here to be directed to the logon page.

**Please note, this email will come fro[m noreply@kivuto.com](mailto:noreply@kivuto.com), if you do not see this in your inbox please check your junk mail folder.** 

\*\* This is an automated message - please do not reply as you will not receive a response. \*\*

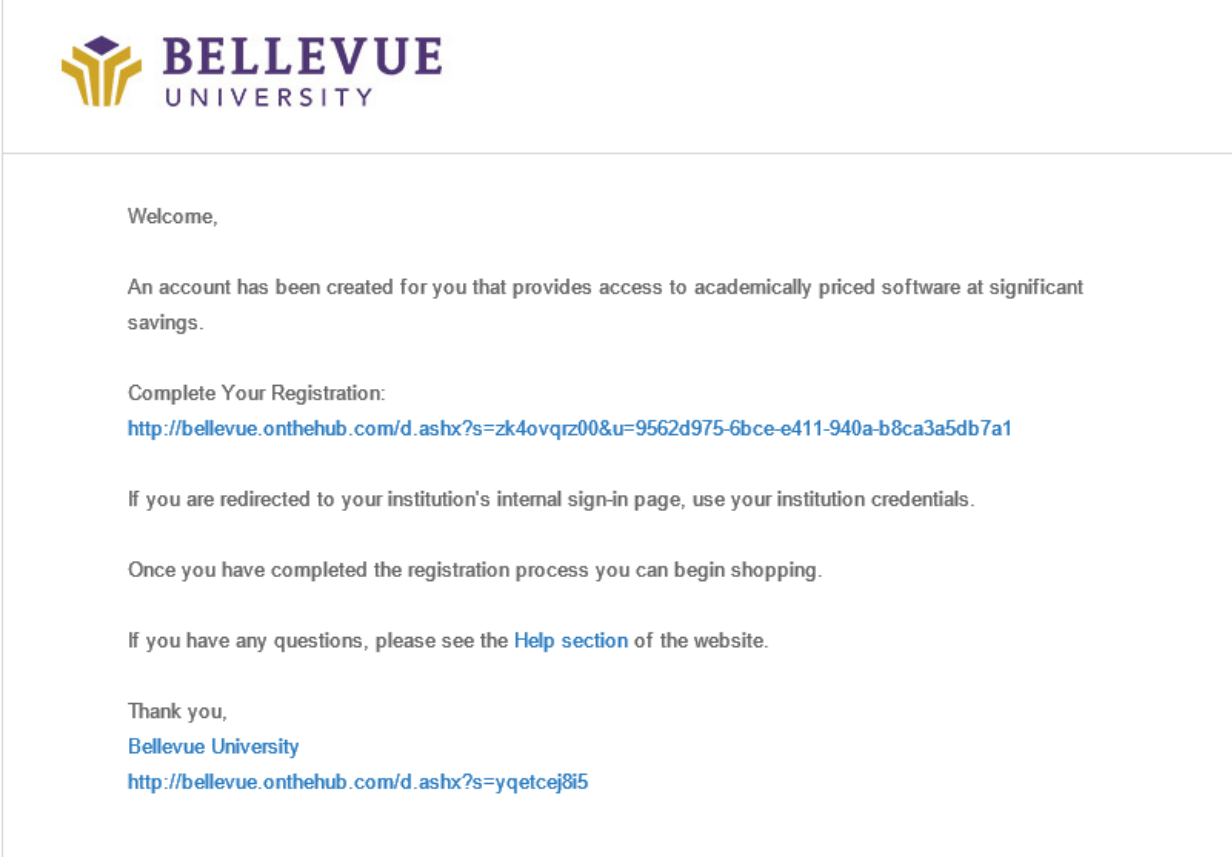

Click the link below "Complete Your Registration" in the email. This will take you to the Bellevue University registration page. Enter the details requested and click Register. The screenshot below is only an example; please fill in the form with your information.

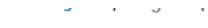

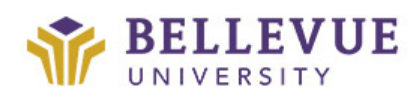

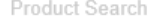

 $\hbox{\ensuremath{\mathsf{Q}}}_i$ 

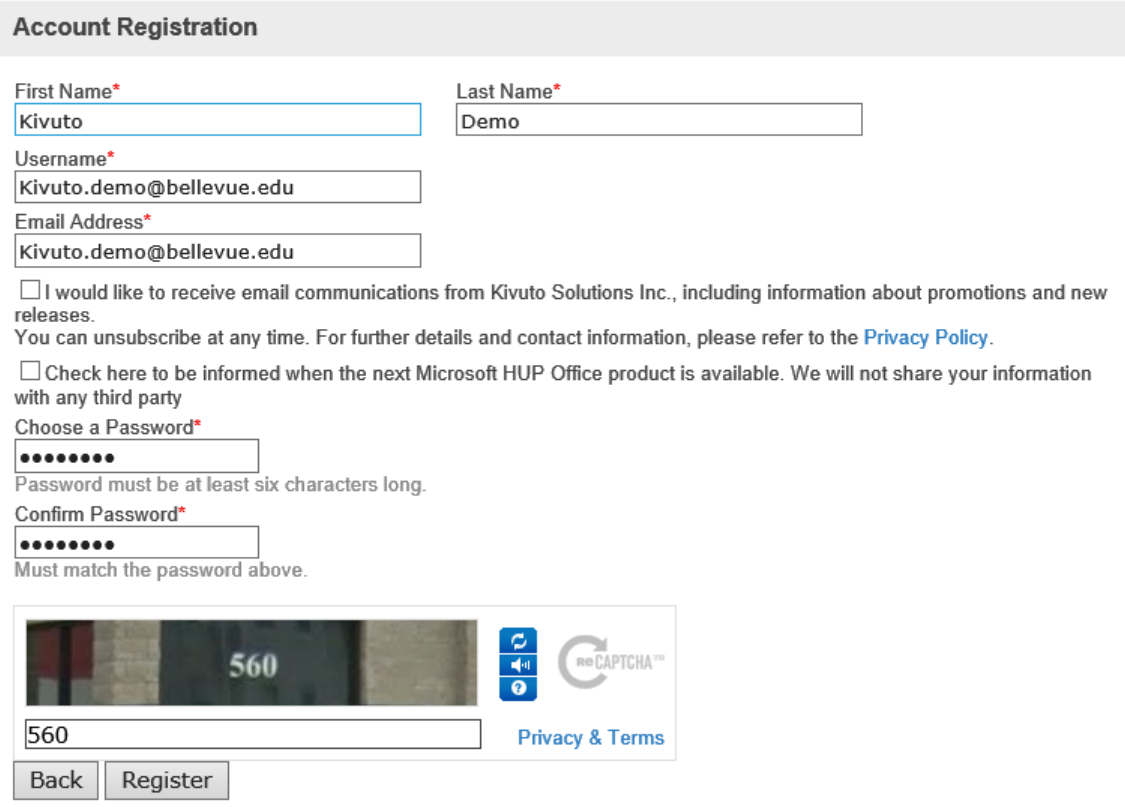

This will take you to the Bellevue University store (see screenshot below) where you will be given the option to purchase software at discounted prices. Selecting the various tabs (Microsoft, Adobe and More Software) will provide access to the various software applications available to students.

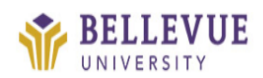

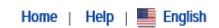

Hello, Kivuto.demo@bellevue.edu

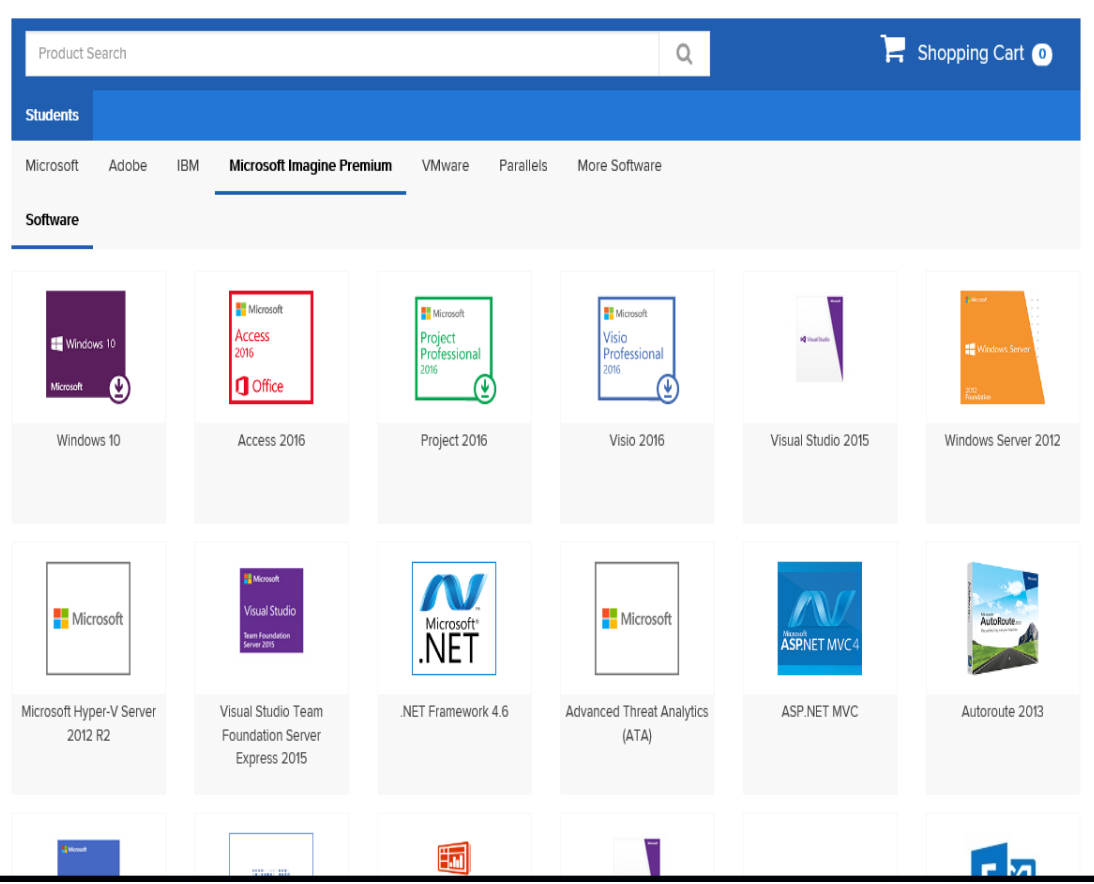

Clicking on a tab (i.e. Adobe or Parallels) will display more products available to you. Clicking on one of the products will take you to a page giving more information, pricing and the option to purchase the item

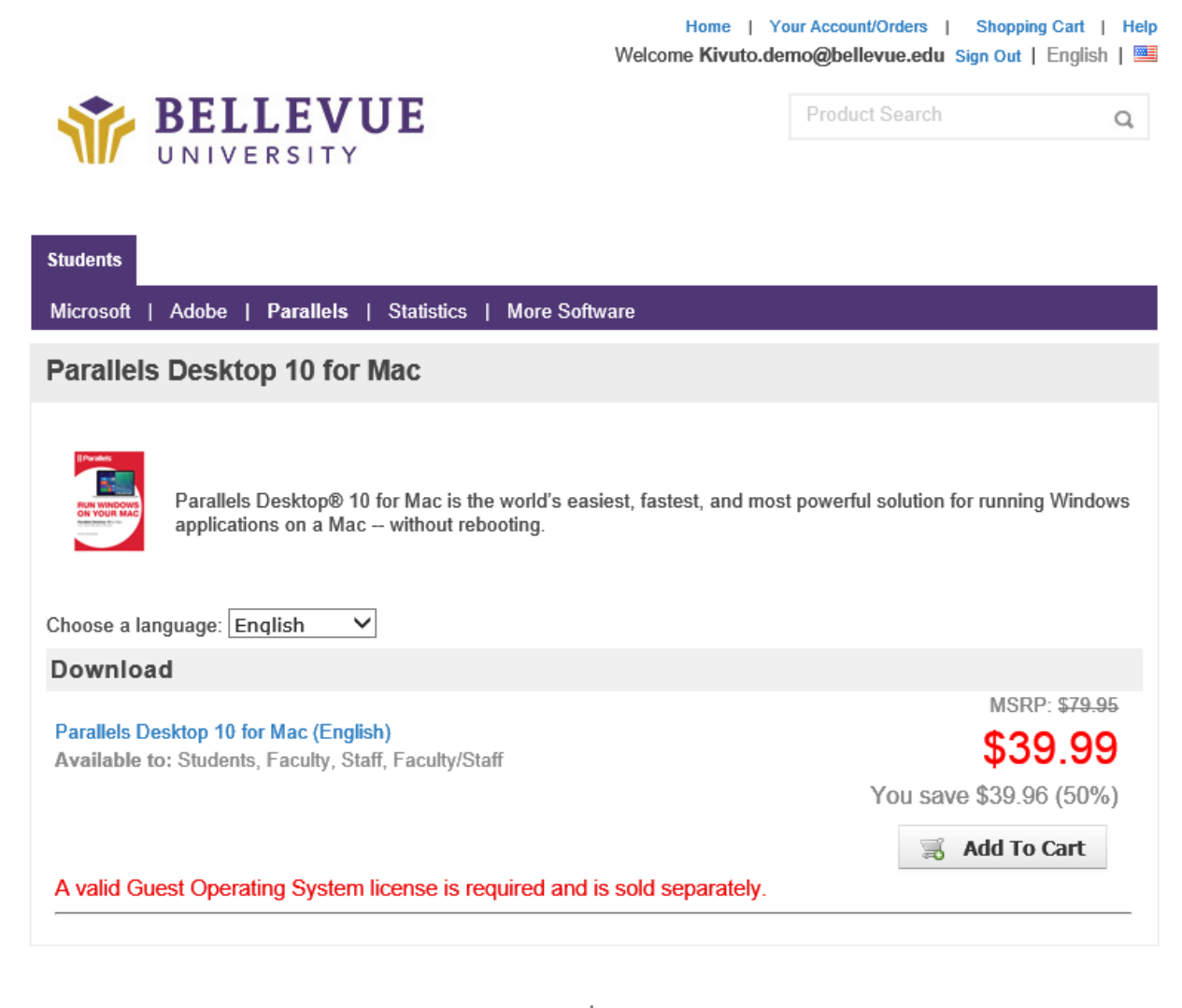

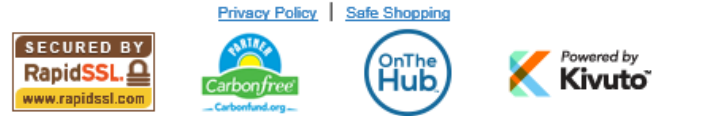

**When you purchase a product, please ensure you download the product and record the product key. This key will be required when you install the software. Access to this (download AND product key)is available for a limited time, to gain access to it after the end of this period requires payment for extended access. The key is valid for the published period, it is just access to the download link and product key that is limited.**

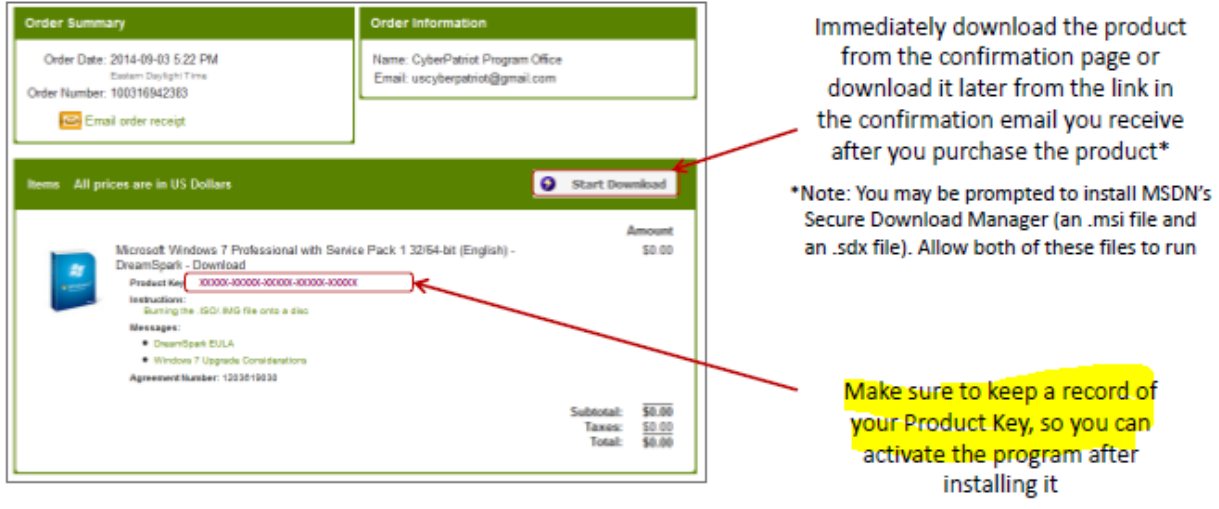

Following the completion of your registration, you should receive another email confirming your user name and providing a link to the site, similar to this

**NOTE: The discounted software is only available to current students, proof of eligibility may be required to complete the purchase of any product from this site. For details of the terms and conditions please check the online store** 

\*\* This is an automated message -- please do not reply as you will not receive a response. \*\* **BELLEVUE** UNIVERSITY Dear Kivuto Demo, Thank you for registering. To access your account, please sign in using your username below. Your username is: Kivuto.demo@bellevue.edu If you have any questions, please see the Help section of the website. Thank you, **Bellevue University** http://bellevue.onthehub.com/d.ashx?s=zibua0q3lb